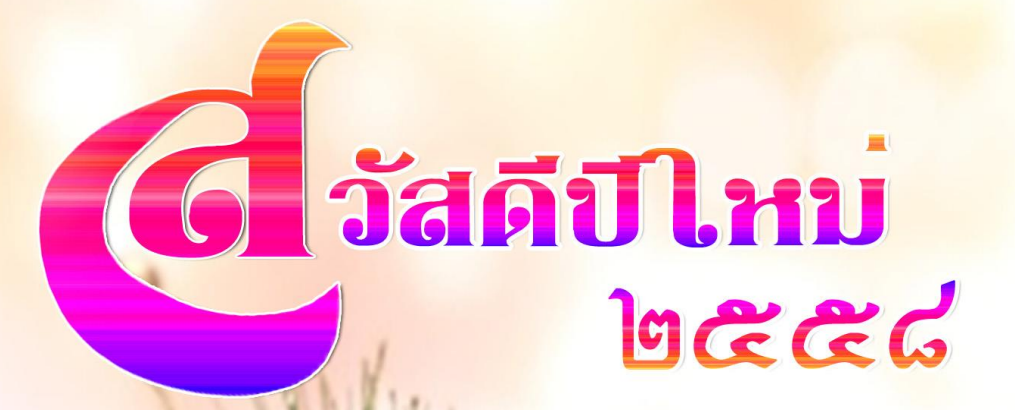

**ลสาร** 

กลุ่มเทคโนโลยีสารสนเทศ สำนักงานตรวจบัญชีสหกรณ์ที่ 3

laiste is

25 - 39 38/9

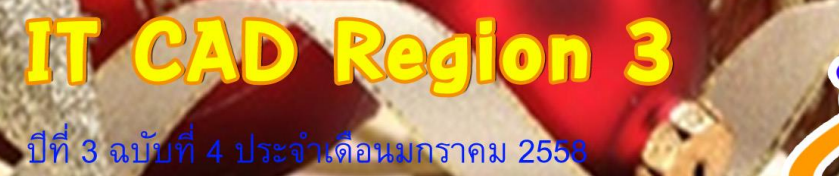

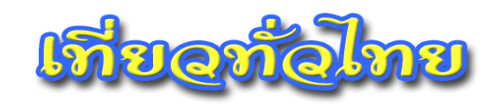

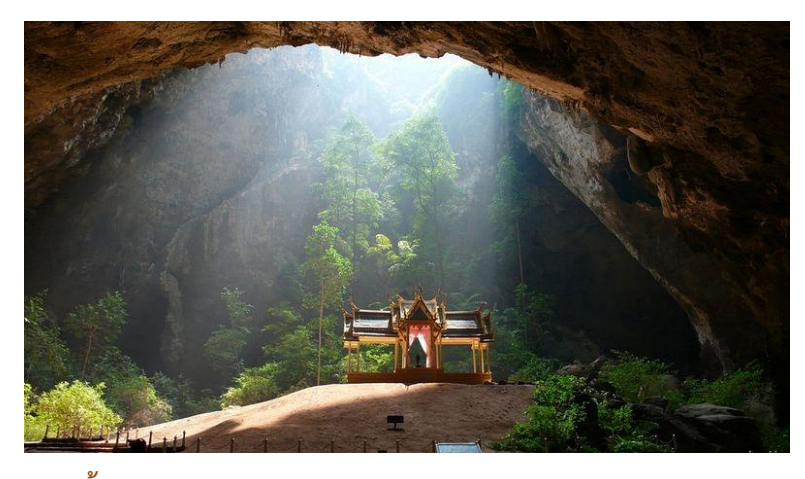

**ถ้้าพระยานคร เป็นถ้้าขนาดใหญ่อยู่ในเทือกเขาเลียบทะเล ห่างจากที่ท้าการ อุทยานแห่งชาติเขาสามร้อยยอด จังหวัดประจวบคีรีขันธ์ไปทางทิศเหนือประมาณ 17 กิโลเมตร อยู่ห่างจากหาดแหลมศาลาตามเส้นทางเดินเท้าขึ้นเขาประมาณ 500 เมตร หาด แหลมศาลาเป็นชายหาดที่ไม่มีถนนเข้าถึง ต้องเช่าเรือจากหมู่บ้านบางปูไปยังหาดแหลมศาลา ใช้เวลาเดินทางประมาณ 15 นาที ราคาไป-กลับ 300 บาทต่อล้า (8 คน) หรือ จากบ้านบางปู เดินข้ามเขาเทียนเป็นระยะทางประมาณ 530 เมตรไปยังหาดแหลมศาลา จากชายหาดแหลม ศาลาเดินขึ้นเขาไปยังถ้้าพระยานครอีก 500 เมตร ระหว่างทางมีบ่อน้้ากรุด้วยอิฐดินเผารูป สี่เหลี่ยมคางหมู กว้าง 1 เมตร ลึก 4 เมตร เรียกว่า "บ่อพระยานคร" ตามประวัติเล่าว่าในสมัย รัชกาลที่ 1 เจ้าพระยานคร ผู้ครองเมืองนครศรีธรรมราชได้แล่นเรือผ่านทางเขาสามร้อยยอด และเกิดพายุใหญ่ไม่สามารถเดินทางต่อไปได้ จึงจอดพักเรือหลบพายุที่ชายหาดแห่งนี้เป็นเวลา หลายวัน และได้สร้างบ่อน้้าเพื่อใช้ดื่ม "ถ้้าพระยานคร" เป็นถ้้าขนาดใหญ่ บนเพดานถ้้ามี ปล่องให้แสงสว่างลอดเข้ามาได้ จุดเด่นของถ้้าแห่งนี้ คือ "พระที่นั่งคูหาคฤหาสน์" เป็น พลับพลาแบบจตุรมุข สร้างในสมัยรัชกาลที่ 5 คราวเสด็จประพาสเมื่อวันที่ 20 มิถุนายน พ.ศ. 2433 เป็นฝีพระหัตถ์ของ พระวรวงศ์เธอพระองค์เจ้าขจรจรัสวงศ์ ทรงสร้างขึ้นใน กรุงเทพฯ แล้วส่งมาประกอบทีหลังโดยให้พระยาชลยุทธโยธินเป็นนายงานก่อสร้าง พระบาทสมเด็จพระจุลจอมเกล้าเจ้าอยู่หัวเสด็จมายกช่อฟ้าด้วยพระองค์เอง ที่ก้าแพงหิน ด้านขวามีพระปรมาภิไธยย่อในรัชกาลที่ 5 และรัชกาลที่ 7 เป็นตัวหนังสือใหญ่สีขาวสะดุดตา พระที่นั่งคูหาคฤหาสน์นับเป็นจุดเด่นของถ้้าพระยานคร และเป็นตราประจ้าจังหวัด ประจวบคีรีขันธ์ในปัจจุบัน**

**ที่มา** [http://www.touronthai.com/%E0%B8%96%E0%B9%89%E0%B8%B3%E0%B8%](http://www.touronthai.com/%E0%B8%96%E0%B9%89%E0%B8%B3%E0%B8%25) 9E%E0%B8%A3%E0%B8%B0%E0%B8%A2%E0%B8%B2%E0%B8%99%E0%B8%84%E0 %B8%A3-26000059.html

# ++Contents++

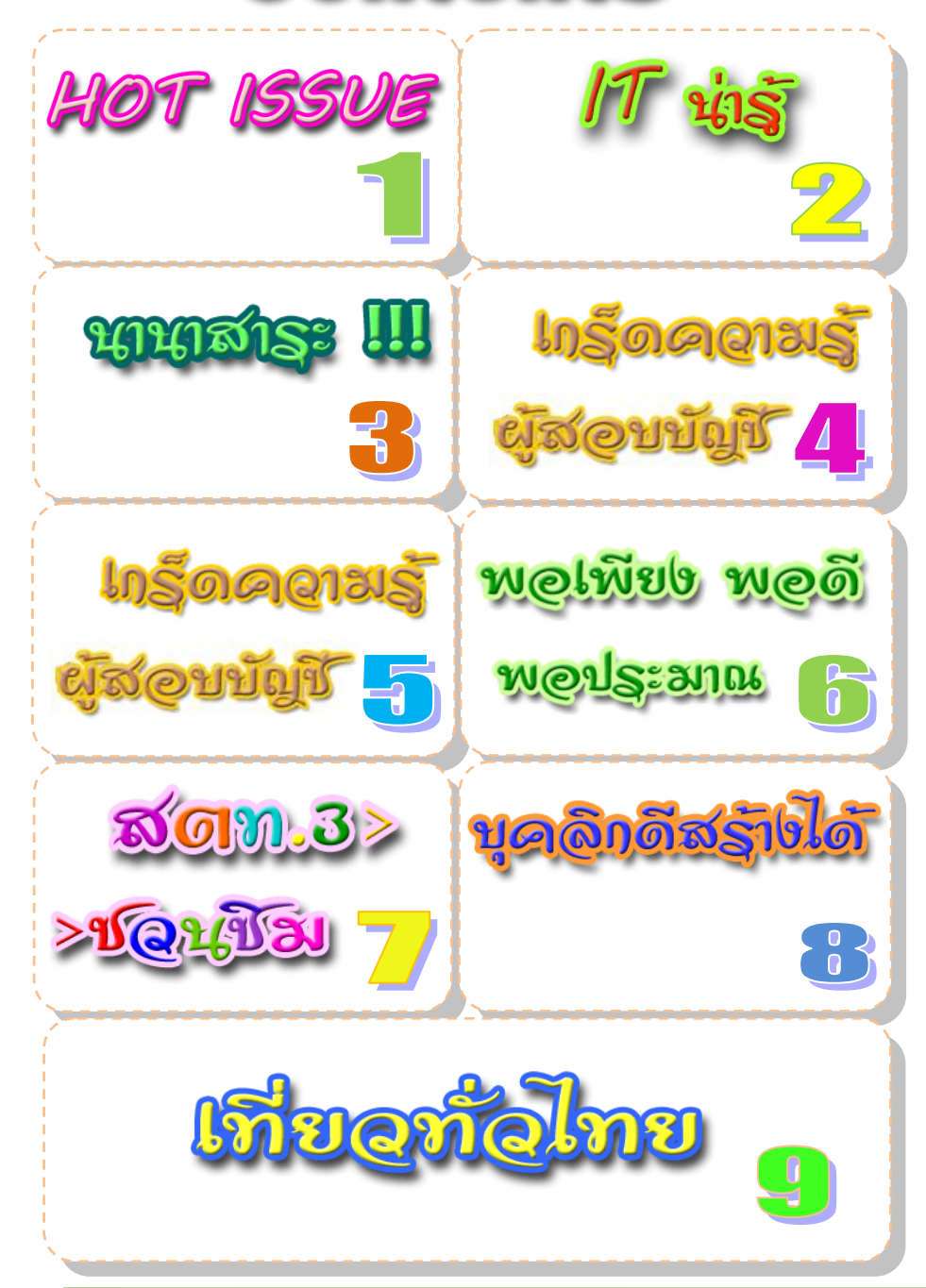

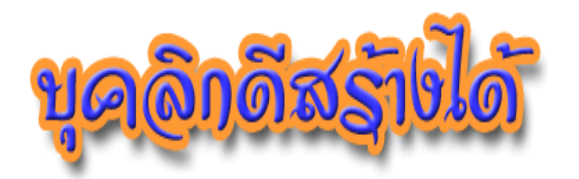

#### **การปรับปรุงการพูด**

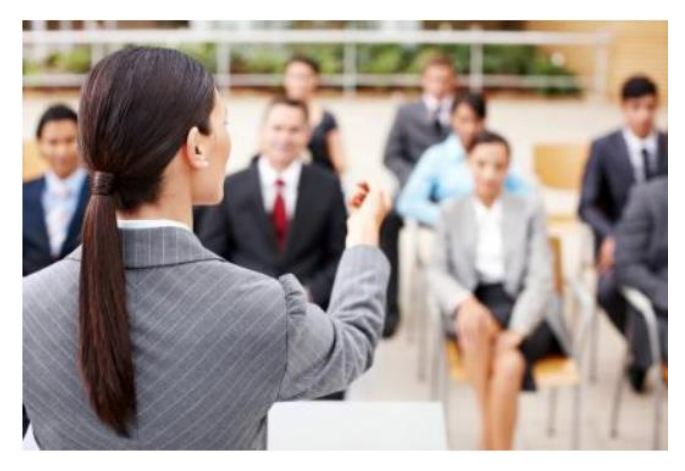

โดยปกติคนทุกคนจะต้องมีการติดต่อสื่อสาร จะต้องพูดให้ ผู้ฟังเข้าใจใน จุดมุ่งหมายในการพูดของเราและให้ผู้ฟังเห็นจริง ผู้พูดจึงจําเป็นต้องพูดให้ชัดเจน แจ่มแจ้ง และเกิดความคิดเห็นคล้อยตามในที่สุด นอกจากนี้อาจจะต้องมีกิริยาท่าทาง การวางสีหน้า การแสดงออกที่เหมาะสม และมองผู้ฟังในขณะที่พูด จะสามารถเรียกความสนใจและความ ร่วมมือจากผู้ฟังได้เป็นอย่างดี การยิ้มอาจทดแทนคำพูดได้หลายคำ จึงควรหัดยิ้มให้เกิด ความเคยชิน ยิ้มเป็นเวลาในจังหวะที่เหมาะสม เพื่อให้เกิดความเป็นกันเอง ทําให้เกิด ความรู้สึกในทางบวก

### **หลักส้าคัญในการปรับปรุงการพูด**

1. อย่าพูดมากเกินไป

- 2. ใช้ภาษาที่ถูกต้องและเหมาะสม
- 3. ใช้น้ําเสียงที่เหมาะสมและน่าฟัง
- 4. ใช้กิริยาที่เหมาะสม สีหน้าและยิ้มแย้มแจ่มใส

ที่มา http://tourism.npu.ac.th/download/servies\_accouning\_05.pdf

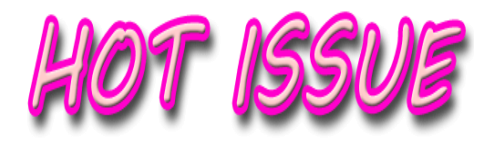

**สตท.3 จัดอบรมเชิงปฏิบัติการ หลักสูตร "การใช้โปรแกรมระบบบัญชี สหกรณ์ ปี 2558"**

**ส้านักงานตรวจบัญชีสหกรณ์ที่ 3 จัดอบรมเชิงปฏิบัติการ หลักสูตร "การใช้ โปรแกรมระบบบัญชีสหกรณ์ ปี 2558" มีบุคลากรในสังกัด สตท.3 เข้ารับการอบรมจ้านวน 21 คน จัดขึ้นระหว่าง วันที่ 25 - 27 ธันวาคม 2557 เพื่อให้บุคลากรในสังกัดส้านักงานตรวจ บัญชีสหกรณ์ที่ 3 ได้รับความรู้ มีความเข้าใจการใช้งานโปรแกรมระบบบัญชีสหกรณ์ และ สามารถถ่ายทอดให้กับพนักงานสหกรณ์น้าไปปฏิบัติงานได้อย่างถูกต้อง และมีประสิทธิภาพ ณ ห้องปฏิบัติการคอมพิวเตอร์ส้านักงานตรวจบัญชีสหกรณ์ที่ 3 อ.เมือง จ.นครราชสีมา**

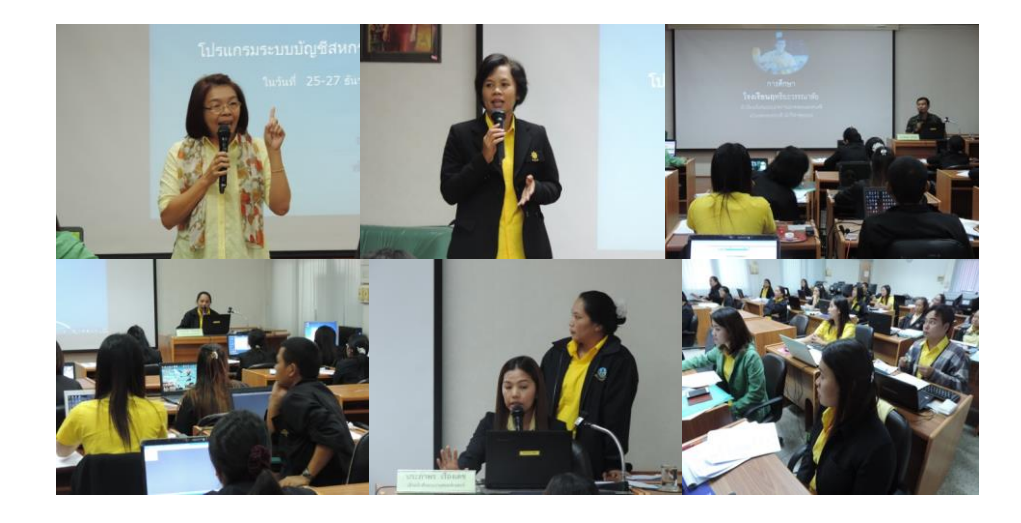

#### **โดย กลุ่มพัฒนาการเรียนรู้**

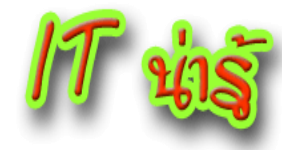

ว่าด้วยเรื่องเอกสาร **Microsoft Word** "ทําอย่างไรเมื่อต้องการเลือกข้อความใน แนวตั้ง"

**เกือบทุกคนที่เขียนเอกสารใน Microsoft Word รู้วิธีการเลือกข้อความในแนวนอน เวลาที่คุณต้องท้าการเลือกข้อความ เพื่อที่จะ ลบ ขีดเส้นใต้ ท้าตัวเอียง และ ฯลฯ แต่หลาย ครั้งที่เราต้องเจอสถานการณ์ที่ต้องเลือกข้อความในแนวตั้งบ้าง ตัวอย่างเช่น คุณอาจจะต้อง ลบค้าน้าหน้าค้าแรกของทุกบรรทัดในรายการเพื่อที่จะลบมันออกไป ซึ่งปกติต้องลบทีละ บรรทัดถ้ามันมีเป็นพันบรรทัดละ ว้าว หลายคนคิดว่ามันเป็นไปไม่ได้ในการท้าเพื่อเลือก ข้อความในแนวตั้งในเอกสาร Word 2007 (Version สูงกว่านี้ก็ท้าได้นะ) ในครั้งเดียวเหมือน การเลือกทางแนวนอน แต่ว่ามันง่ายมากที่จะเลือกข้อความในแนวตั้งใน Word 2007 เพียง แค่ต้องท้าตามเคล็ด (ไม่) ลับต่อไปนี้เพื่อที่จะท้าให้การเลือกข้อความในแนวตั้งใน Word 2007ขั้นแรกให้ชี้เมาส์ไปยังจุดเริ่มต้นของข้อความที่คุณต้องการเลือก กดปุ่ม Alt ลาก เคอร์เซอร์ของเมาส์ลงมาบริเวณที่ต้องการ ในขณะที่ยังกดปุ่ม Alt ค้างไว้อยู่ด้วย ข้อความจะ ถูกเลือกในแนวตั้งแล้วละตอนนี้**

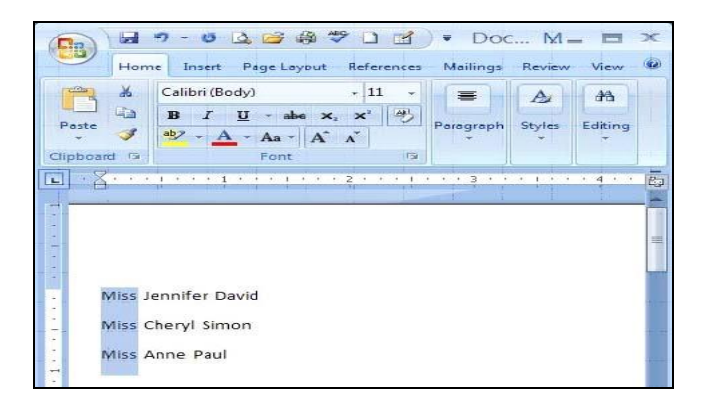

**ที่มา : http://www.superict.com/component/viewrecord.php?id=618& section\_id=1&catagory\_id=3**

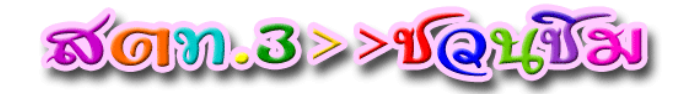

#### **ราดหน้าหมูนุ่ม**

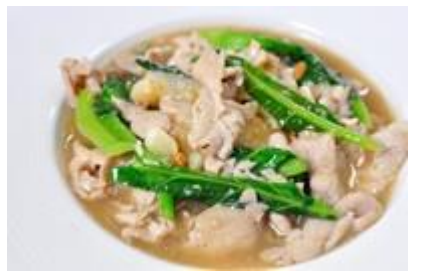

**ส่วนผสม**

3. คะน้า 150 กรัม 4. กะเทียมสับ 1 ช้อนชา 5. เต้าเจี้ยว 1 ช้อนชา 6. สับปะรด 1 ชิ้นเล็ก สําหรับหมัก)

# 1. เส้นใหญ่ราดหน้า 300 กรัม 2. เนื้อหมู (สะโพก) 250 กรัม 7. น้ํามันหอย 1 ช้อนโต๊ะ 8. น้ําตาลทรายแดง 1 ช้อนชา 9. ซีอิ้วขาว 1 ช้อนโต๊ะ 10. แป้งมัน 1 1/2 ช้อนโต๊ะ (1/2 ช้อนชา

#### **วิธีท้า**

1. หั่นเนื้อหมูชิ้นพอดีคําความหนาประมาณครึ่งเซนติเมตร (หากบางไปจะเละเหมือน ในคลิป) หั่นสับปะรดชิ้นเล็กๆขยําเบาแล้วนําลงไปหมักกับหมู ตามด้วยซีอิ้วขาว น้ําตาลทรายแดง พริกไทย สับปะรด คลุกให้เข้ากัน และเติมน้ําเปล่า 2 ช้อนโต๊ะคลุกต่อด้วย น้ํามันหอย แป้งมัน และน้ํามันพืช (จะดีที่สุดหากหมักไว้ข้ามคืน ในช่องธรรมดา)

2. เปิดไฟตั้งกระทะรอ นำเส้นใหญ่มายีให้เส้นไม่ติดกัน พอกระทะร้อนจัด หยดน้ำมัน เพียง 1 ช้อนชาลงไป คั่วเส้นให้หอมไหม้นิด ๆ จากนั้นหยดซีอิ้วดําลงไป เส้นนุ่มแล้วนําขึ้นรอไว้ใน ชาม (หากจะทำแบบเส้นใหญ่กรอบตามในคลิป ให้เพิ่มน้ำมันเป็น 3 ช้อนโต๊ะ แล้วค่อยเทออกที หลัง ไม่ต้องคน ให้เส้นติดกันเป็นแผ่นกลมกลับด้านให้กรอบ และไม่ต้องใส่ซีอิ้วดำ)

3. ตั้งกระทะไฟกลาง ผัดกระเทียมและเต้าเจี้ยวให้หอม เติมน้ํารอให้เดือดจากนั้นจึง ใส่คะน้าและหมูลงไปพอสุกประมาณ 70% ปรงรสชาติด้วยชีอิ้วนิดหน่อย นำแป้งมันที่เหลือผสม น้ํา 2 ช้อนโต๊ะ ค่อยๆเทลง คนเร็ว ๆ ไปด้วย พอน้ําเหนียวได้ที่แล้วหยุด ดูให้หมูและผักสุกดี ตัก ราดบนเส้น โรยพริกไทย เสริฟ คู่กับ น้ําปลา พริกน้ําส้ม พริกป่น น้ําตาลทราย

#### ที่มา : [www.foodtravel.tv](http://www.foodtravel.tv/)

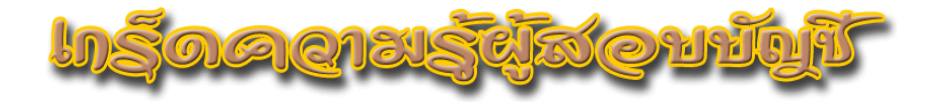

การวินิจฉัยปัญหาการสอบบัญชีและการจัดท ารายงานของผู้สอบบัญชี

# (ตอนที่ ๑)

การสอบบัญชี ผู้สอบบัญชีจะต้องปฏิบัติตามมาตรฐานการสอบบัญชีที่ ้ รับรองทั่วไปและระเบียบที่นายทะเบียนสหกรณ์กำหนดเพื่อรวบรวมหลักฐานการ สอบบัญชีให้เพียงพอที่จะแสดงความเห็นต่องบการเงินของสหกรณ์ว่าถูกต้องตามที่ ้ ควรในสาระสำคัญตามระเบียบที่นายทะเบียนสหกรณ์กำหนด รายงานของผู้สอบ บัญชีถือเป็นขั้นตอนสุดท้ายของการปฏิบัติงานสอบบัญชี เพื่อให้ผู้ใช้งบการเงิน เชื่อมั่นว่างบการเงินหรือข้อมูลทางการเงินที่ผ่านการตรวจสอบของผู้สอบบัญชี ถูกต้องสามารถน าไปใช้ในการบริหารได้อย่างมีประสิทธิภาพ แต่การตรวจสอบบัญชี ีของสหกรณ์อาจแตกต่างจากบริษัทและห้างหุ้นส่วนจำกัดที่มีเจ้าของเพียงไม่กี่ราย และบริหารกิจการอย่างต่อเนื่อง ส่วนสหกรณ์สมาชิกทุกคนเป็นเจ้าของสหกรณ์ และ คณะกรรมการด าเนินการได้รับการคัดเลือกจากที่ประชุมใหญ่ และสามารถอยู่ ์ ติดต่อกันได้เพียง ๒ วาระ ๆ ละ ๒ ปี ดังนั้นในแต่ละปีจะมีการเปลี่ยนแปลง คณะกรรมการด าเนินการเข้ามาบริหารกิจการของสหกรณ์ ซึ่งกรรมการบางคนอาจมี ้ ความรู้ไม่เพียงพอเกี่ยวกับการบริหารงาน กฎหมาย ระเบียบ และข้อบังคับทำให้เกิด ้ ข้อผิดพลาดหรือบกพร่องในสหกรณ์ ซึ่งสหกรณ์อาจมีเจตนากระทำการ หรือละเว้น การกระท าการให้เป็นไปตามกฎหมาย หรือเกิดจากความผิดพลาดในการบริหารงาน ดังนั้น ในการตรวจสอบบัญชีผู้สอบบัญชีจะต้องรวบรวมหลักฐานการสอบบัญชีอย่าง เพียงพอและเหมาะสม เพื่อสรุปผลจากการประเมินหลักฐานเป็นเกณฑ์ในการแสดง ้ความเห็นว่างบการเงินที่ตรวจสอบแสดงฐานะการเงิน ผลการดำเนินงาน และกระแส เงินสด โดยถูกต้องตามที่ควรในสาระส าคัญตามระเบียบที่นายทะเบียนสหกรณ์ ก าหนด โดยปฏิบัติ ดังนี้

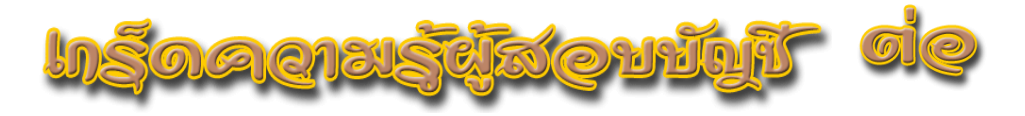

## ขั้นตอนการพิจารณาการแสดงความเห็นต่องบการเงิน

จากการตรวจสอบเมื่อพบประเด็นปัญหาที่สหกรณ์ยังไม่แก้ไขข้อบกพร่อง หรือประเด็นปัญหาอื่น ผู้สอบบัญชีจะต้องหาข้อสรุปจากหลักฐานที่ตรวจว่าปัญหา ดังกล่าวมีผลต่อการเสนอรายงานการสอบบัญชีหรือไม่อย่างไร

โดยพิจารณาดังนี้

- 1. วินิจฉัยประเด็นปัญหาที่พบว่าเป็นปัญหาประเภทใด
- 2. พิจารณาสาระส าคัญของประเด็นปัญหา (เชิงปริมาณและเชิง คุณภาพ)
- 3. พิจารณาเรื่องในหมายเหตุที่จะเพิ่มวรรคเน้น
	- ควรเน้น
	- $\triangleright$  คารพิจารณาเบ้น
	- $\triangleright$  อาจเน้น สำคัญมากต่อความเข้าใจงบการเงินและไม่ปกติ
- 4. เขียนรายงานให้เป็นไปตามมาตรฐาน
	- $\triangleright$  การดัดแปลงความเห็น กรณี
		- $\diamondsuit$  ถูกจำกัดขอบเขต
		- $\diamondsuit$  ความขัดแย้งกับผู้บริหาร
		- $\Leftrightarrow$  คาาบไม่แบ่บอบ

#### โดย คุณเสริม อุดมพรวิเศษ กลุ่มกํากับมาตรฐานการบัญชีสํานักงานตรวจบัญชีสหกรณ์ที่ 3

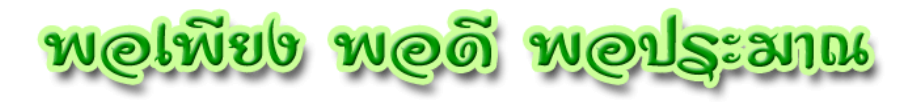

# **ความพอดีที่พอเพียงของพ่อหลวง**

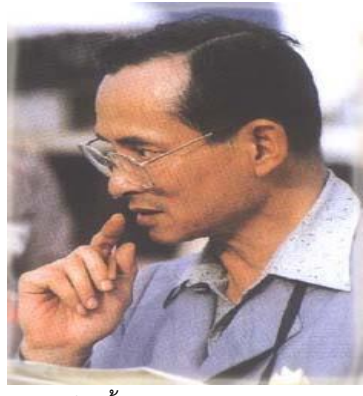

1. สมัยทรงพระเยาว์ ทรงได้ค่าขนม อาทิตย์ละครั้ง แม้ จะได้เงินค่าขนมทุกอาทิตย์ แต่ยังทรงรับจ้างเก็บผักผลไม้ ไปขาย เมื่อได้เงินมาก็นําไปซื้อเมล็ดผักมาปลูกเพิ่ม 2. ทรงได้รับการอบรมให้รู้จัก 'การให้' โดยสมเด็จย่า จะ ทรงตั้งกระป๋องออมสินเรียกว่า 'กระป๋องคนจน' 3.ครั้งหนึ่ง ในหลวงกราบทูลสมเด็จย่าว่าอยากได้ รถจักรยาน เพราะเพื่อนคนอื่นๆ เขามีจักรยาน กัน สมเด็จย่าก็ตอบว่า 'ลูกอยากได้จักรยาน ลูกก็ต้อง เก็บค่าขนมไว้สิ หยอดกระป๋องวันละเหรียญ ได้มาก

ค่อยเอาไปซื้อจักรยาน

4. กล้องถ่ายรูปกล้องแรกของในหลวง คือ Coconet Midget ทรงซื้อด้วยเงินสะสมส่วน พระองค์ เมื่อพระชนม์เพียง 8 พรรษา

5. ช่วงเกิดสงครามโลกครั้งที่ 2 ทรงปั่นจักรยานไปโรงเรียนแทนรถพระที่นั่ง

6. เครื่องประดับ : ในหลวงไม่ทรงโปรดสวมเครื่องประดับ เช่น แหวน สร้อยคอ ยกเว้น นาฬิกา

7. ทุกครั้งที่เสด็จฯไปยังสถานต่างๆจะทรงมีสิ่งของ ประจําพระองค์อยู่ 3 สิ่ง คือ แผนที่ซึ่งทรง ทําขึ้นเอง (ตัดต่อเอง ปะกาวเอง) กล้องถ่ายรูป และดินสอที่มียางลบ

8. โครงการส่วนพระองค์ สวนจิตรลดา เริ่มต้นขึ้นจากเงินส่วนพระองค์จํานวน 32,866.73 บาท ซึ่งได้จากการขายหนังสือดนตรีที่พระเจนดุริยางค์ จากการขายนมวัว ก็ค่อยๆเติบโตเป็นโครงการ พัฒนามาจนเป็นอย่างที่เราเห็นกันทุกวันนี้

9. อาหารทรงโปรด : โปรดผัดผักทุกชนิด เช่น ผัดคะน้า ผัดถั่วงอก ผัดถั่วลันเตา ผักที่ไม่โปรด : ผักชี ต้นหอม และตังฉ่าย

10. ปีหนึ่งๆ ในหลวงทรงเบิกดินสอแค่ 12 แท่ง ใช้เดือนละแท่ง จนกระทั่งกุด

11. นั่งรถหารสอง : ทรงรับสั่งกับข้าราชบริพารเสมอว่า การนั่งรถคนละคันเป็นการสิ้นเปลือง จึง ให้นั่งรวมกัน ไม่โปรดให้มีขบวนรถยาวเหยียด

ที่มา : http://www.thaigoodview.com/node/93405

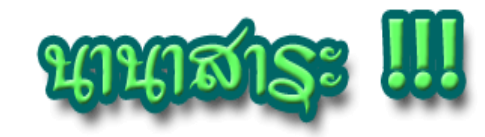

**วิธีแก้ปัญหาไฟล์ .RAR เสีย**

**โปรแกรม Winrar ส้าหรับบีบอัดข้อมูลให้มีขนาดเล็กลงเพื่อความสะดวกในการ โอนย้ายแต่บางครั้งเมื่อบีบอัดไปแล้วปลายทางที่ใช้งานไม่สามารถที่จะเปิดไฟล์ .RAR ได้ โดยเฉพาะไฟล์ .RAR ที่แบ่งไฟล์ใหญ่ๆ ออกเป็นไฟล์บีบอัดหลายๆ ไฟล์ท้าให้มีโอกาสที่ไฟล์ จะเสียมากยิ่งขึ้น ซึ่งข้อผิดพลาดที่แจ้งบอกเช่น CRC failed อาจจะเป็นไฟล์ .RAR บางตัวที่ เกิดเสีย หากจะไปบีบอัดไฟล์ใหม่ก็คงจะเสียเวลาไปไม่น้อย วันนี้เรามาลองดูวิธีซ่อมไฟล์ rar แบบง่าย ๆ กันดีกว่า มีวิธีท้าดังนี้**

**1. ลบไฟล์ .rar ที่เสียทิ้งไป แล้วกดโหลดไฟล์นั้นมาใหม่แต่เลือกเป็น Save Target As แบบปรกติโดยตรง โดยไม่ผ่านโปรแกรมช่วยดาวน์โหลด**

- **2. ปิดโปรแกรมทุกตัวท้างานหนักๆ แล้วจึงเริ่มดาวน์โหลด**
- **3. หลีกเลี่ยงหรือช่วงเวลาที่มีคนโหลดน้อยๆ เช่น ตอนกลางคืน หรือตอนเช้า ๆ**

**4. ใช้โปรแกรมช่วยดาวน์โหลดต่อเนื่อง จ้าพวกโปรแกรม Internet Download Manager, Flash-get แต่ต้องผ่านกระบวนการ Crack ให้เรียบร้อย มิฉะนั้นจะมีผลต่อการ ดาวน์โหลดไฟล์ไม่สมบูรณ์ได้**

#### **วิธีการซ่อมไฟล์**

**1. หากแตกไฟล์แล้วมีปัญหาจะมีหน้าจอฟ้องขึ้นมากว่าไฟล์ตัวไหนเสีย หากเป็น ไฟล์ตัวที่ 2 เสีย แสดงว่าตัวเสียคือตัวที่ 1**

**2. วิธีการแก้ไข ให้คลิกเมาส์ที่ไฟล์เสียคือ ไฟล์ตัวที่ 1 แล้วคลิกขวาแล้วเลือก Copy และ Paste วางลงในโฟลเดอร์เดียวกัน จะได้ไฟล์ xxx- Copy.rar เพิ่มขึ้นมา**

**3. ลบไฟล์เก่าที่เสียออกไป นั่นคือไฟล์ตัวที่ 2 แล้วเปลี่ยนชื่อไฟล์ตัวที่ก๊อปมาเป็น ชื่อไฟล์ตัวที่เสีย**

**4. ลอง Extract ไฟล์ทั้งหมดอีกครั้ง ถ้าแตกไฟล์สมบูรณ์เป็นอันใช้ได้ แต่ถ้าขึ้น CRC Failed Error ให้หยุดหน้าจอ Error ค้างไว้ ไม่ต้องปิดหน้าต่าง**

**5. สังเกตุโฟลเดอร์จะปรากฏงานที่ต้องการแตกออกมา คลิกเข้าไปดูในโฟลเดอร์ จะ มีไฟล์สมบูรณ์ให้ก๊อปปี้ได้ เลือกไฟล์ไปตรวจขนาดของไฟล์ ซึ่งอาจแตกไม่ได้ แล้วคลิกขวา เลือก Copy ไฟล์ที่อยู่ในโฟลเดอร์ น้าไป Paste วางที่โฟลเดอร์อื่น ๆ ก็จะสามารถใช้งานได้**

อ้างอิง : http://www.siamcoding.com/ForumId-106-View.aspx